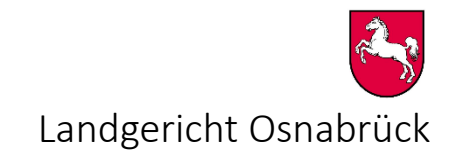

## **Hinweise zur Nutzung des Akteneinsichtsportals zur Einsichtnahme elektronisch geführter Zivilakten beim Landgericht Osnabrück**

Stand: 01.08.2023

Für Sie wurde eine elektronisch geführte Zivilakte (oder Aktenbestandteile) zur Einsicht in das Akteneinsichtsportal eingestellt.

Die Anmeldedaten haben Sie in zwei Schreiben erhalten.

Bitte folgen Sie den nachstehenden Schritten, um die zur Verfügung gestellten Dokumente abrufen zu können.

Bei Fragen melden Sie sich bitte unter der in den Schreiben angegebenen Telefonnummer.

**!**Bitte beachten Sie:

Für jede Akte erhalten Sie eine neue Kennung.

Es wird darauf hingewiesen, dass die heruntergeladenen Dateien nach Erledigung umgehend zu löschen sind und dass eine anderweitige Verwendung der Dateien bzw. deren Weitergabe/ Versand nicht zulässig sind.

Öffnen Sie die Webseite *[www.akteneinsichtsportal.de](http://www.akteneinsichtsportal.de/)*

Klicken Sie auf der Startseite auf "zu den Akten"

Wählen Sie den Verzeichnisdienst "SAFE-Verzeichnisdienst der Justiz" aus

Geben Sie Ihren Benutzernamen und das Kennwort ein

Unter "Aktenübersicht" steht Ihnen die Akte zur Verfügung